# PostgreSQL 13 Linux 설치하기

이 문서는 PostgreSQL 13 Linux 설치 가이드를 공유하기 위해 작성되었다.

Rocky Linux 8.5 (CentOS 8.x 계열)에서 Yum 패키지 매니저를 통해 설치하는 방법을 가이드 한다.

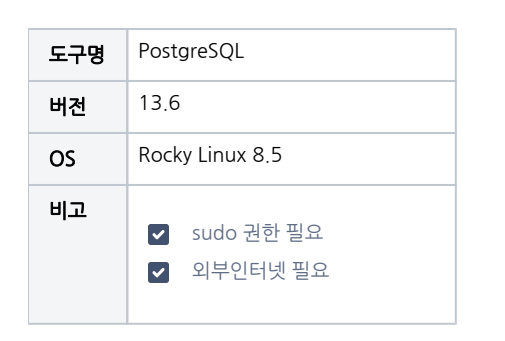

```
PostgreSQL 13 설치
       1.Yum 패키지로 설치
       2.초기화 및 서비스 등록
       3.콘솔 접속 확인
       ※ 다른 서버에서 PostgreSQL DB 연동시 인증 오류 날 경우 아래 링크 참조
참조
```
# <span id="page-0-0"></span>PostgreSQL 13 설치

# <span id="page-0-1"></span>1.Yum 패키지로 설치

다음 명령어를 순서대로 실행하여 Yum 패키지 매니저를 통해 PostgreSQL 13을 다운로드하고 설치한다.

```
dnf = Dandified Yum으로 Yum의 차세대 버전
```

```
# PostgreSQL RPM 
sudo dnf install -y https://download.postgresql.org/pub/repos/yum/reporpms/EL-8-x86_64/pgdg-redhat-repo-latest.
noarch.rpm
```

```
# () PostgreSQL 
sudo dnf -qy module disable postgresql
```
# PostgreSQL sudo dnf install -y postgresql13-server

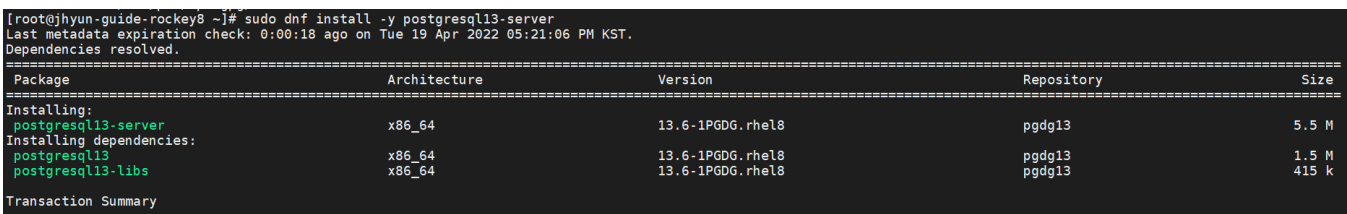

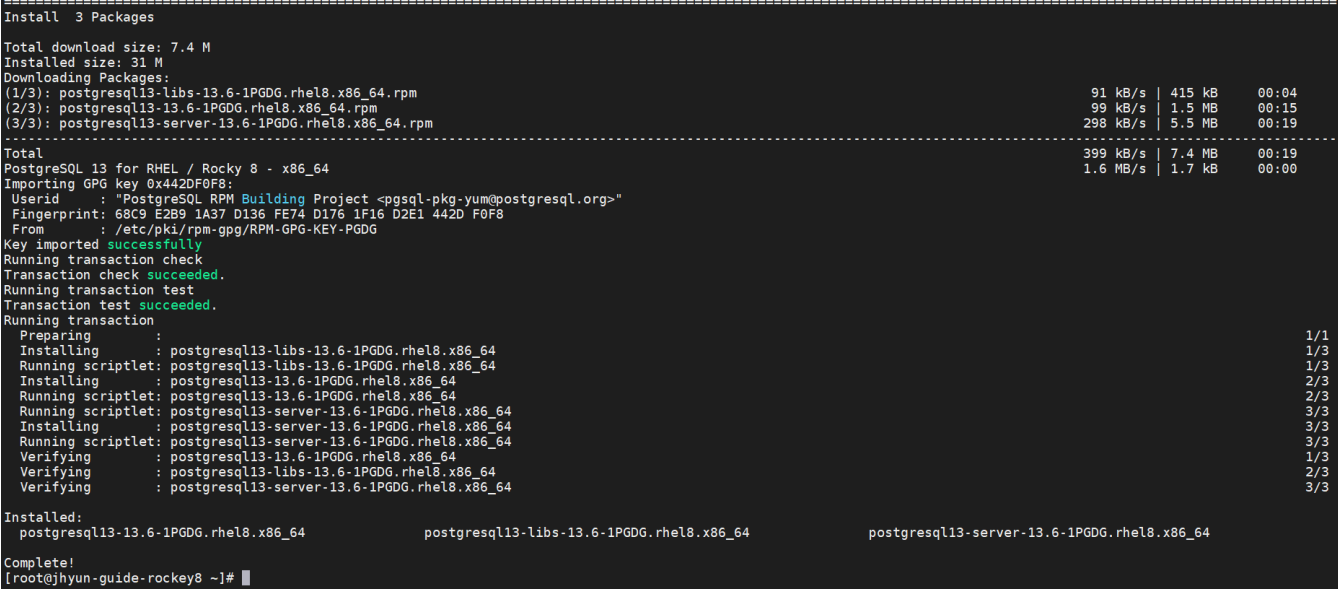

## <span id="page-1-0"></span>2.초기화 및 서비스 등록

```
# PostgreSQL 
sudo /usr/pgsql-13/bin/postgresql-13-setup initdb
# 
sudo systemctl enable postgresql-13
# 
sudo systemctl start postgresql-13
# 
sudo systemctl status postgresql-13
[root@jhyun-guide-rockey8 ~]# sudo /usr/pgsql-13/bin/postgresql-13-setup initdb<br>Initializing database ... OK
Initializing database ... OK<br>
[rocke]nyun_uuide.rockey8 -]# sudo systemctl enable postgresql-13.service - /usr/lib/system/postgresql-13.service<br>
[rocke]nyinink /etc/system/79ystem/multi-user.target.wants/postgresql-13.serv
    19 17:28:58 jhyun-guide-rockey8.5 systemd[1]: Starting PostgreSQL 13 database server...<br>19 17:28:58 jhyun-guide-rockey8.5 postmaster[55015]: 2022-04-19 17:28:58.985 KST [55015] LOG:  redirecting log output to logging colle
Apr<br>Apr
```
#### <span id="page-1-1"></span>3.콘솔 접속 확인

```
# 
su - postgres
 # psql 
psql
 # DB 
\setminusl
[root@jhyun-guide-rockey8 ~]# su - postgres
[1000@]nyan-garde-rockeyo -1# 5d - post<br>[postgres@jhyun-guide-rockey8 ~]$ psql<br>psql (13.6)<br>Type "help" for help.
postgres=# \l
                                           List of databases
                 Owner
                              Encoding
                                              Collate
                                                                  Ctype
                                                                                  Access privileges
    Name
                            ı
                              UTF8
                                            en_US.UTF-8
                                                              en_US.UTF-8
 postgres
                postgres
 template0
                postgres
                              UTF8
                                            en US.UTF-8
                                                              en_US.UTF-8=c/postgres
                                                                               postgres=CTc/postgres
 template1
                postgresUTF8
                                            en_US.UTF-8
                                                              en_US.UTF-8
                                                                               =c/postgres
                                                                               postgres=CTc/postgres
(3 rows)
```
<span id="page-2-0"></span>※ 다른 서버에서 PostgreSQL DB 연동시 인증 오류 날 경우 아래 링크 참조

[PostgreSQL 연동시 유저 인증 오류 해결방법](https://confluence.curvc.com/pages/viewpage.action?pageId=40010855)

### <span id="page-2-1"></span>참조

postgres=# ∎

• [PostgreSQL: Linux downloads \(Red Hat family\)](https://www.postgresql.org/download/linux/redhat/)

2014 - 2023 CURVC Corp. All rights reserved

 $\ddot{}$ 

주식회사 커브